#### **UPUTE ZA AKTIVACIJU 5G** MOBILNE MREŽE NA MOBILNIM **UREĐAJIMA**

#### **2. 5G aktivacija – Samsung**

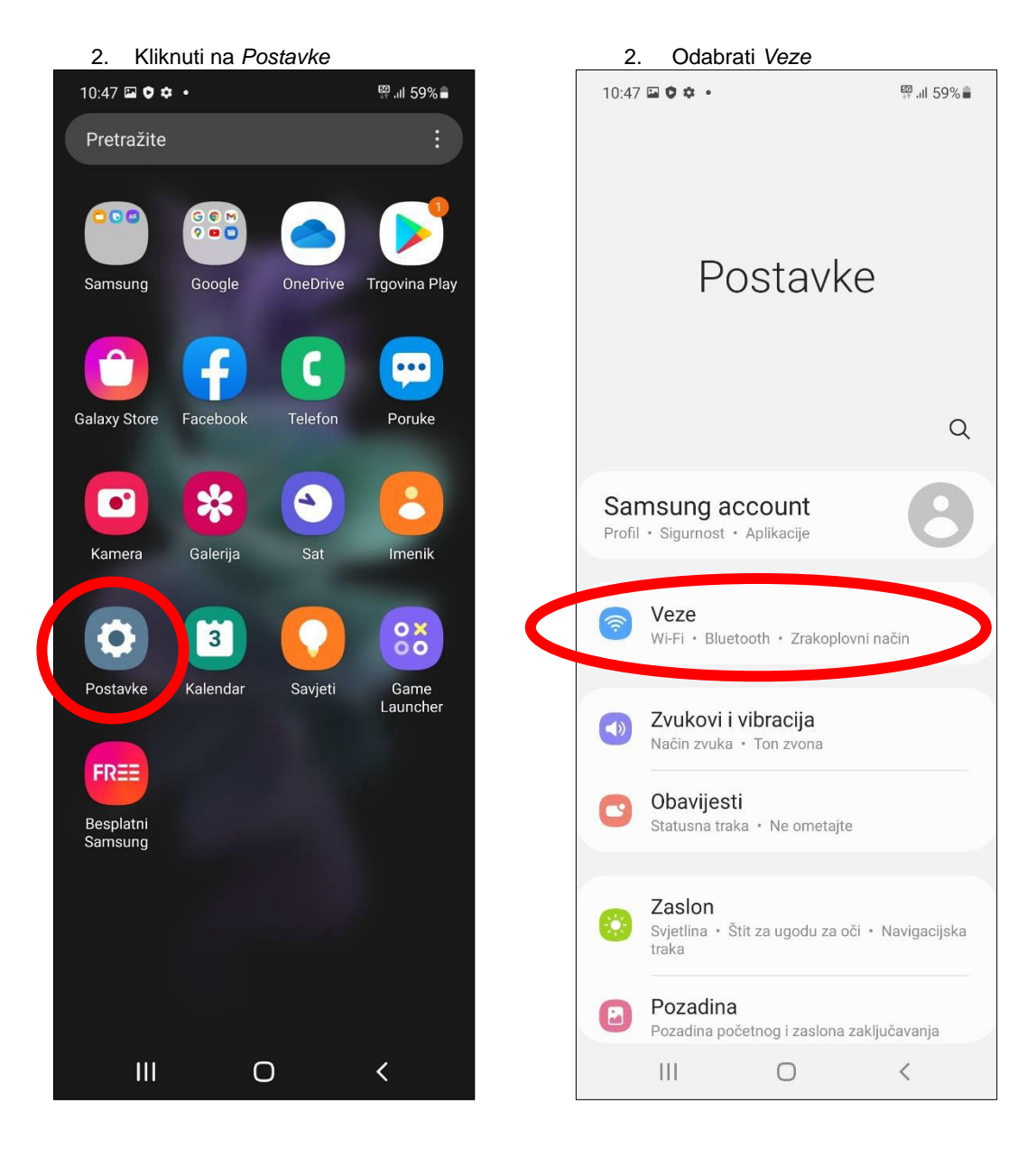

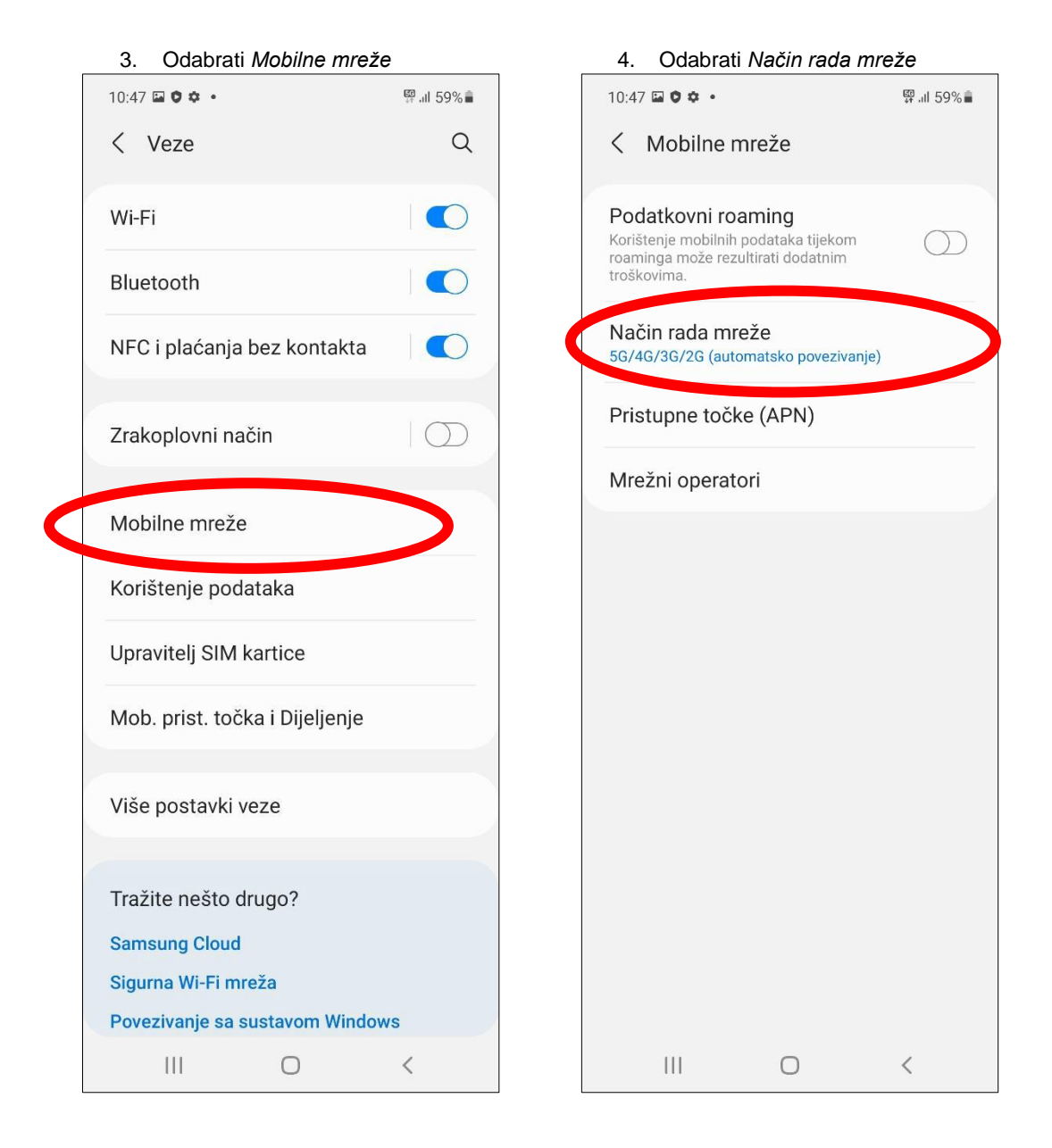

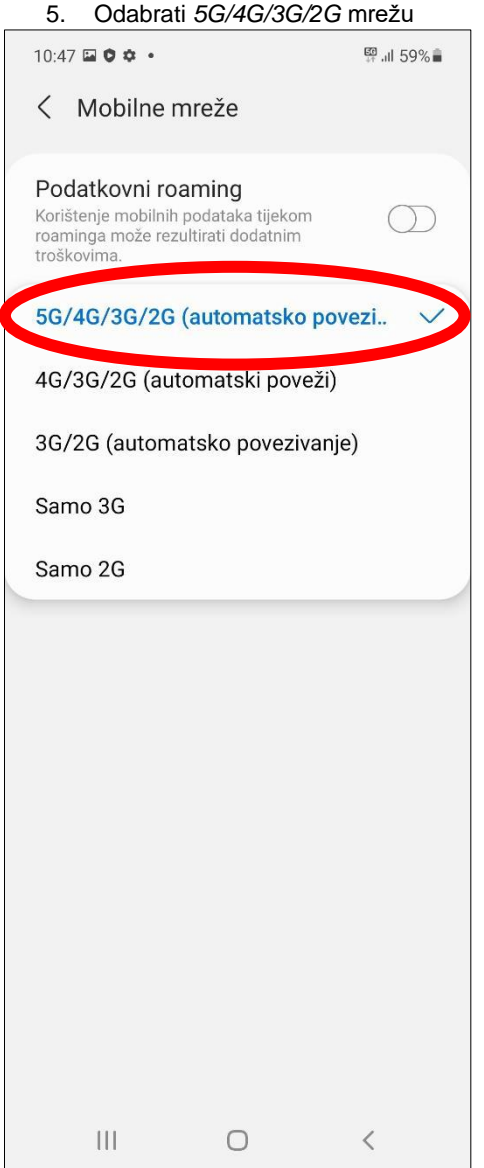

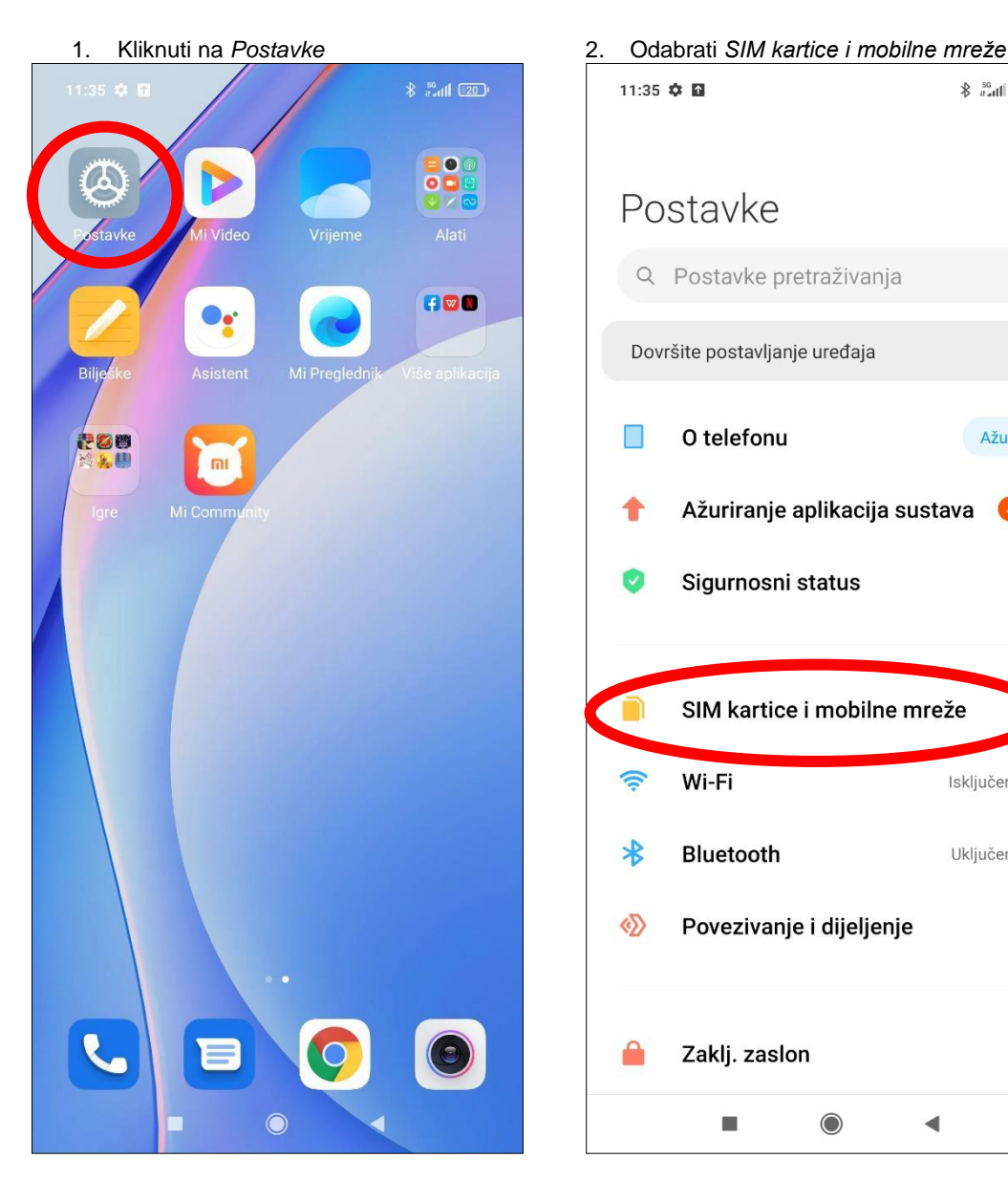

#### **3. 5G aktivacija – Xiaomi**

#### 11:35 章 画  $\frac{50}{4}$  and  $\frac{20}{4}$ Postavke Q Postavke pretraživanja Dovršite postavljanje uređaja  $\,$ O telefonu Ažuriraj  $\Box$ Ažuriranje aplikacija sustava  $\rightarrow$ 1  $\left( 4\right)$ Sigurnosni status  $\rightarrow$  $\overline{\mathbf{v}}$ SIM kartice i mobilne mreže n  $\widehat{\mathbb{P}}$ Wi-Fi Isključeno >  $\ast$ Bluetooth Uključeno >  $\langle \Phi \rangle$ Povezivanje i dijeljenje  $\left\langle \right\rangle$ Zaklj. zaslon  $\left\langle \right\rangle$  $\blacksquare$  $\bigcirc$  $\blacktriangleleft$

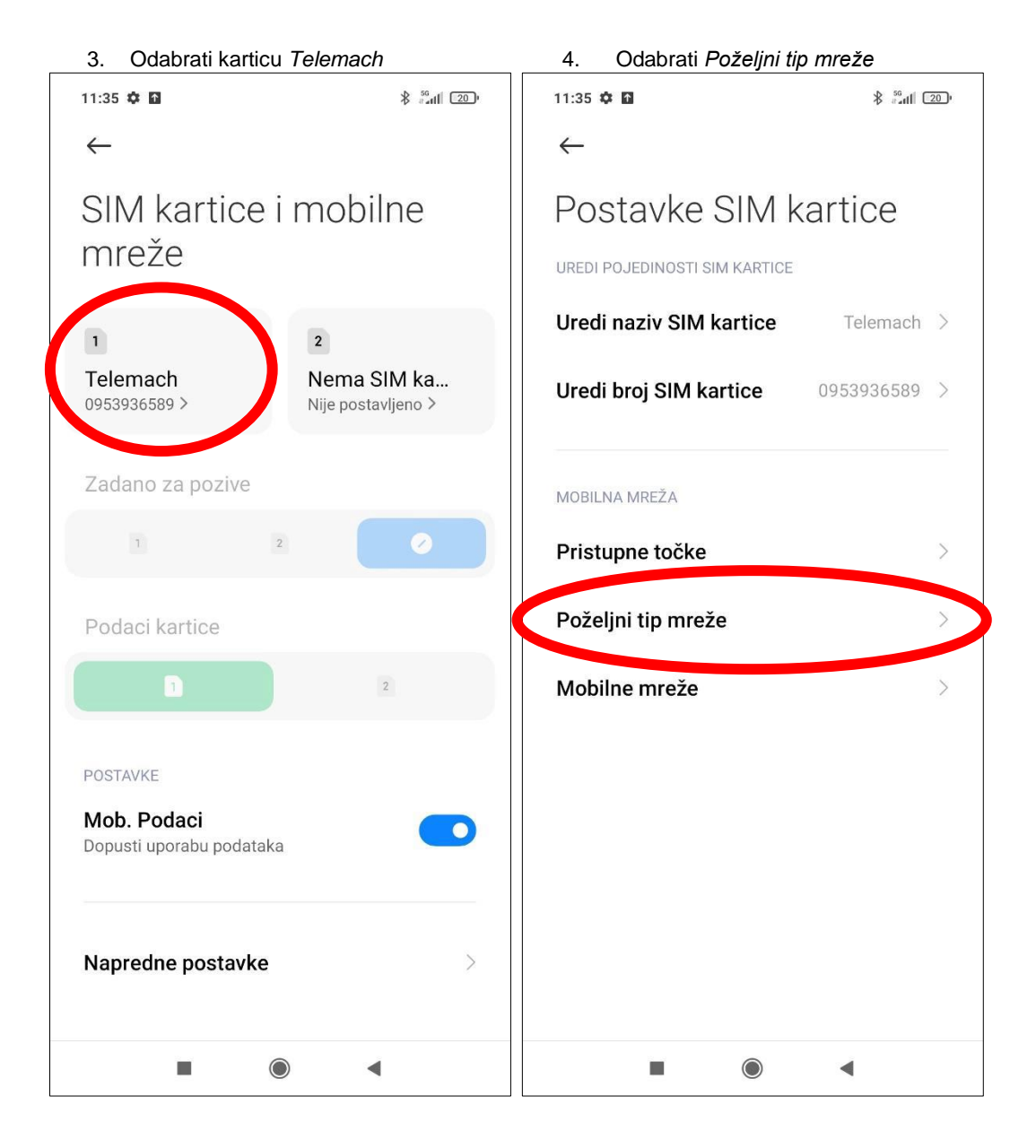

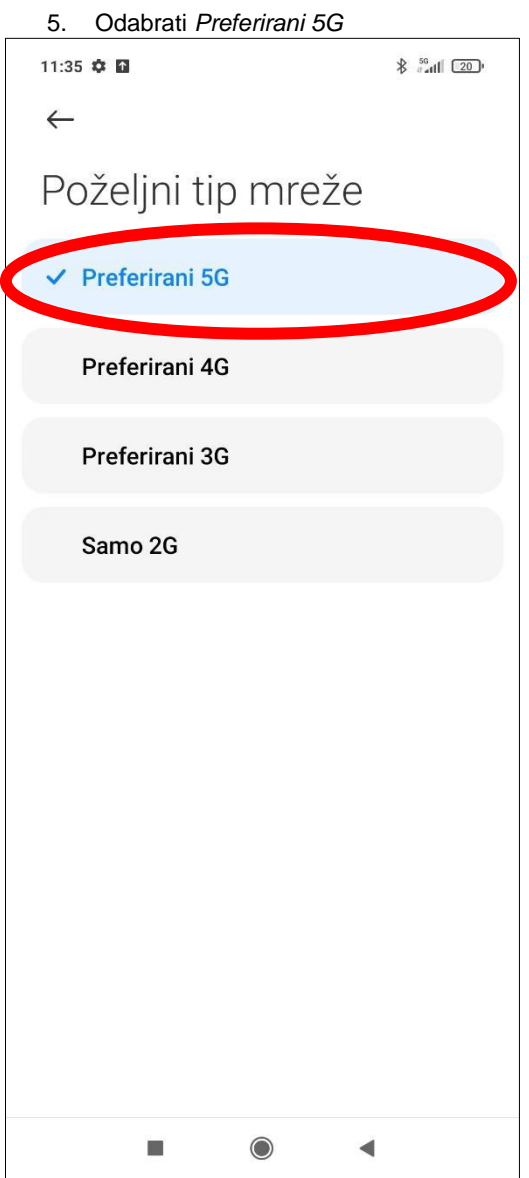

 $\mathbf{b}$ 

Bing

Popul, aplik

#### **4. 5G aktivacija – Huawei**

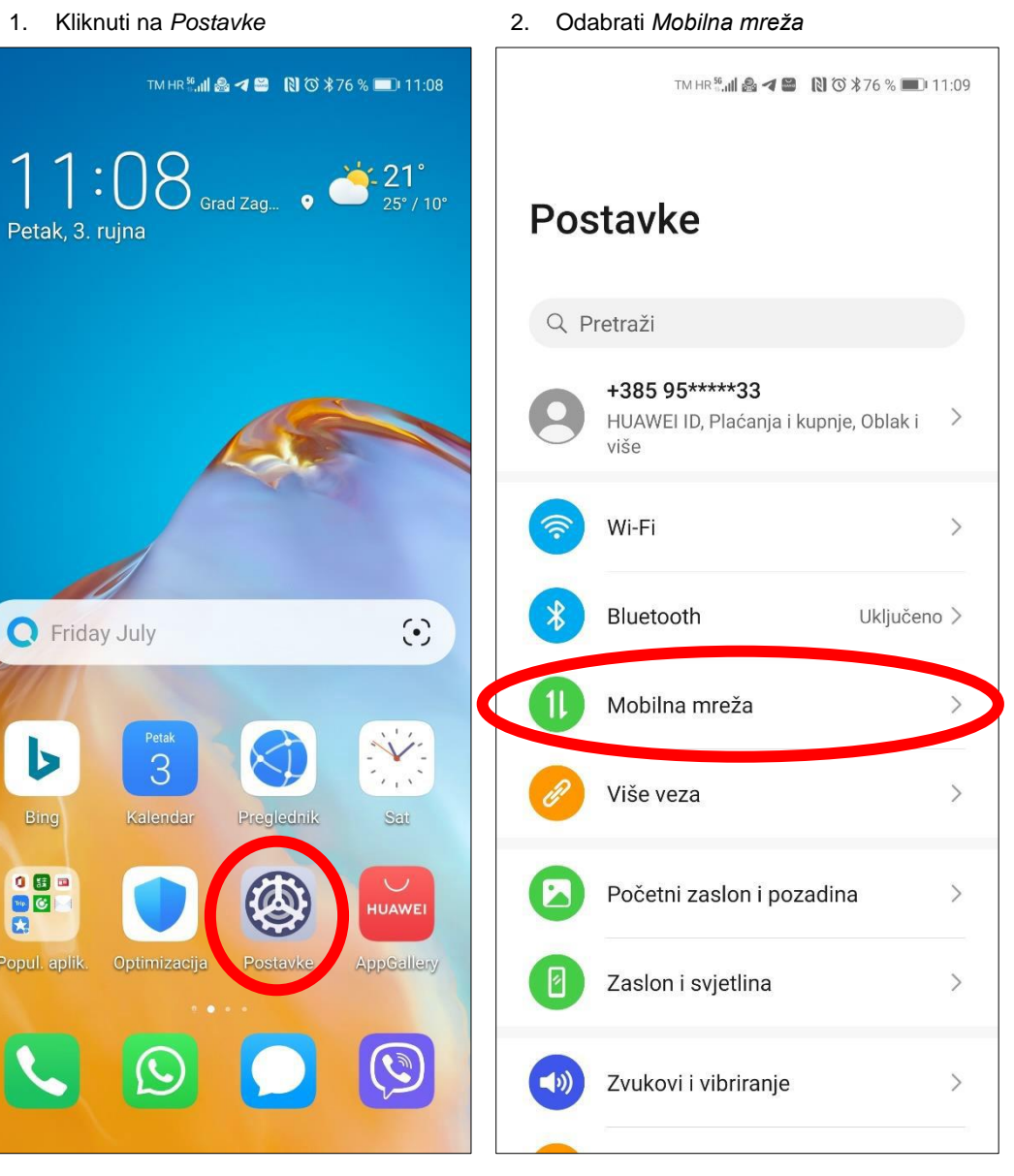

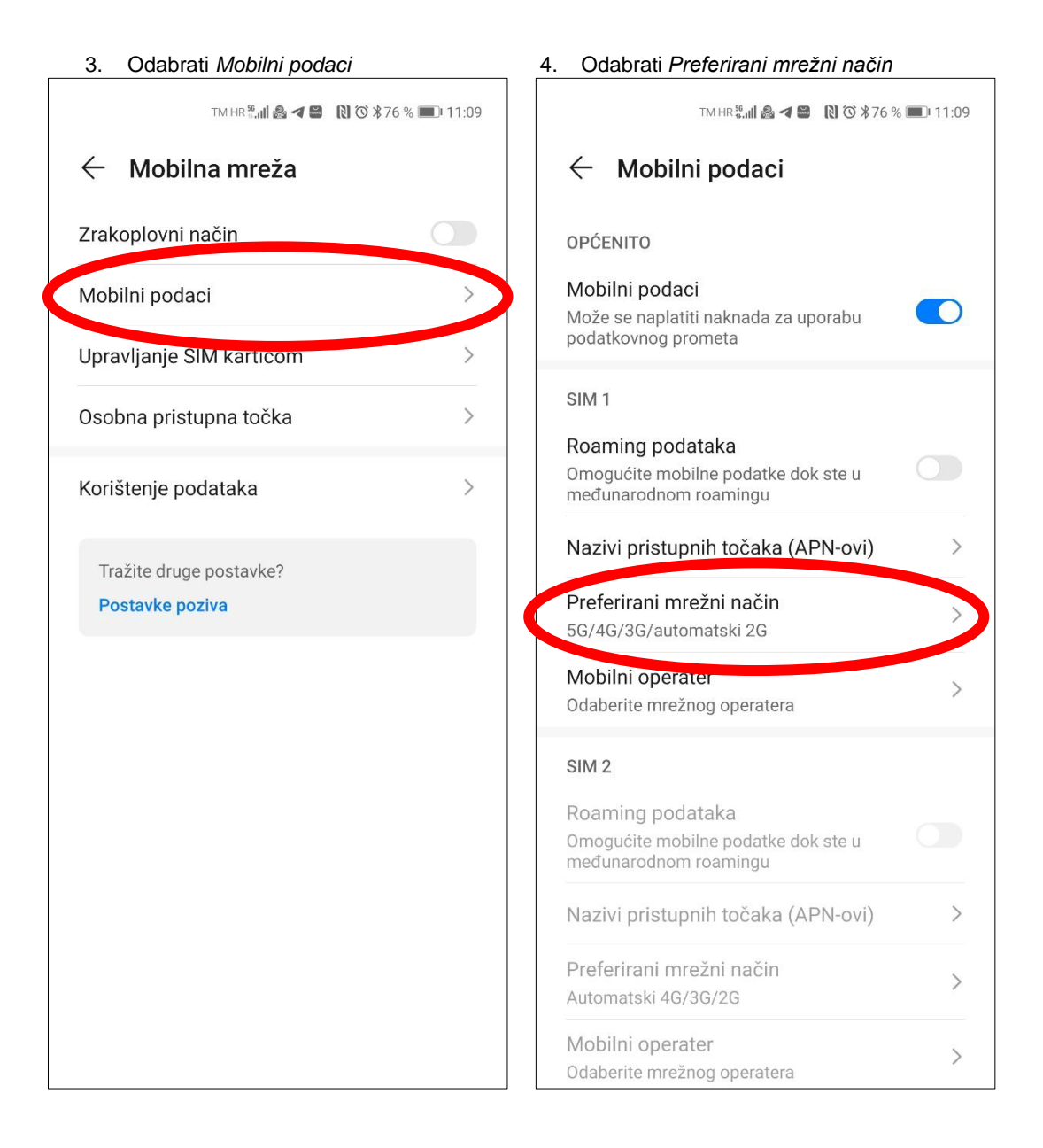

5. Odabrati *Automatski 5G/4G/3G/2G*

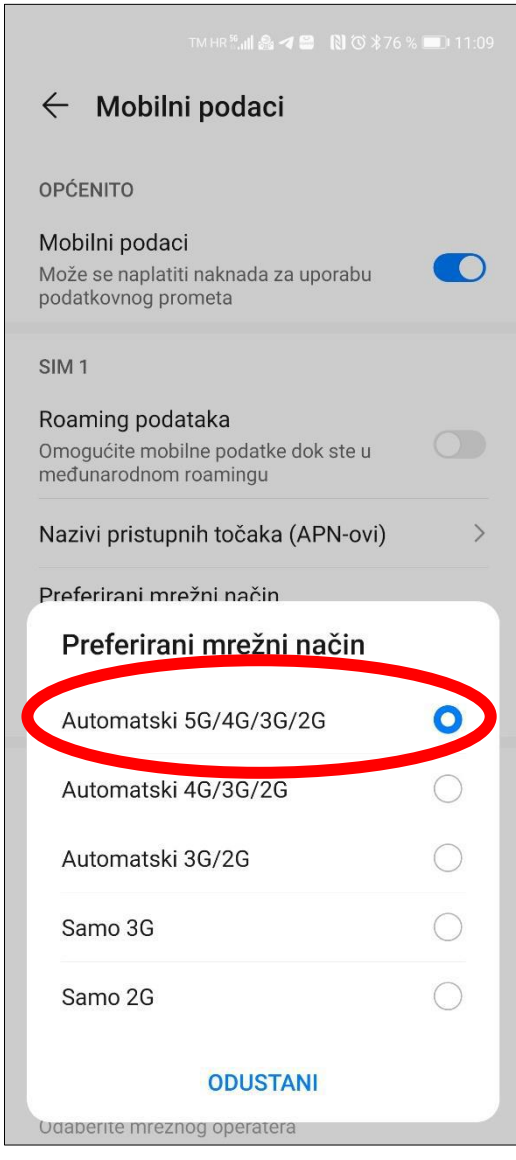

#### $\circ$   $\circ$   $\circ$ <sup>5G</sup>⊿ **B** 10:29  $\Phi$  to  $\mathbb{S}$ <sup>5G</sup> 4 **f** 10:29  $\alpha$ Pretraži postavke Q Pretraži aplikacije  $\vdots$ Mreža i internet 5  $\blacktriangleright$  $\overline{\phantom{a}}$ wieka miesnici<br>Wi-Fi, mobilna mreža, potrošnja podatkovnog<br>prometa i žarišna točka Sve aplikacije Povezani uređaji ( tal Bluetooth, Android Auto, NFC  $\bullet$ 葺  $\bullet$  $\bullet$ Aplikacije i obavijesti Bug2Go Asistent Battery Chrome Dev Tools Nedavne aplikacije, zadane aplikacije Tracer  $\epsilon$ Baterija n 68 % - Preostalo je više od 2 dana Duo DF/Squad dfconnect Disk Emporium Zaslon O Pozadina, mirovanje, veličina fonta  $\blacktriangle$ **O** M Zvuk Facebook Files Fotoaparat Fotografije Gmail  $\overline{40}$ Glasnoća, vibracija, Ne ometaj 1 G B Pohranjivanje 僵 23 % iskorišteno - 98,83 GB slobodno Google Google Google IPLog Tool  $IO$ DataUplo...-One Play filmo... Privatnost  $\mathbb{Q}^r$ Dopuštenja, aktivnost na računu, osobni podaci – ×  $\overline{\phantom{a}}$ M  $\boxed{3}$ 9 Lokacija Kalendar Kalkulator Karte Kontakti Moto Uključeno - 6 aplikacija ima pristup lokaciji Ø Sigurnost 6 Zaključavanje, otisak, prepoznavanje lica Postavke MotoSurve PerfMoni-Pomoć Poruke y tor Računi  $\sqrt{2}$ ₹  $\Box$  $\blacksquare$  $\bullet$  $\bullet$  $\mathbf O$

#### **5. 5G aktivacija – Motorola**

1. Kliknuti na *Postavke* 2. Odabrati *Mreža i Internet*

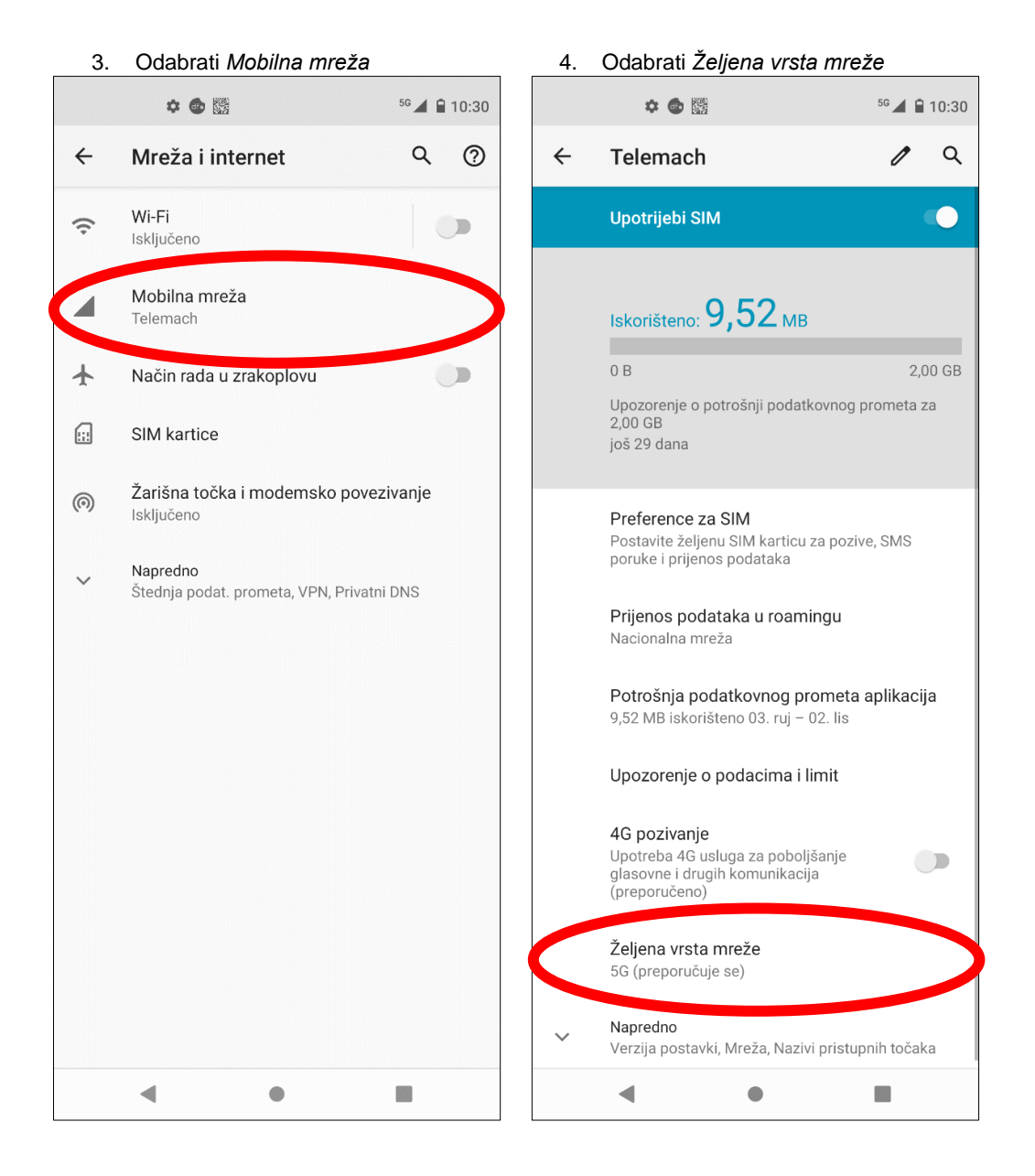

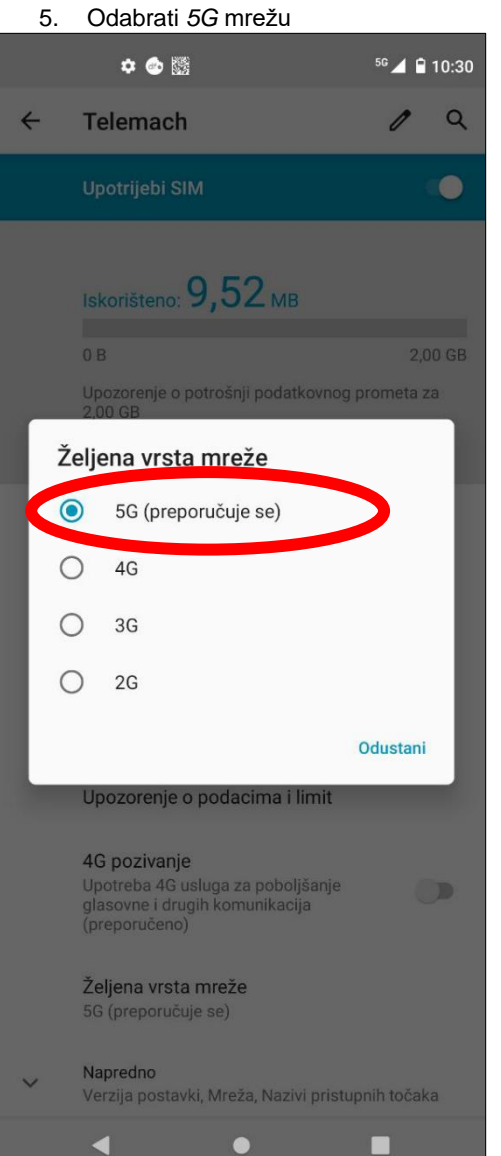

#### **1. 5G aktivacija – Apple**

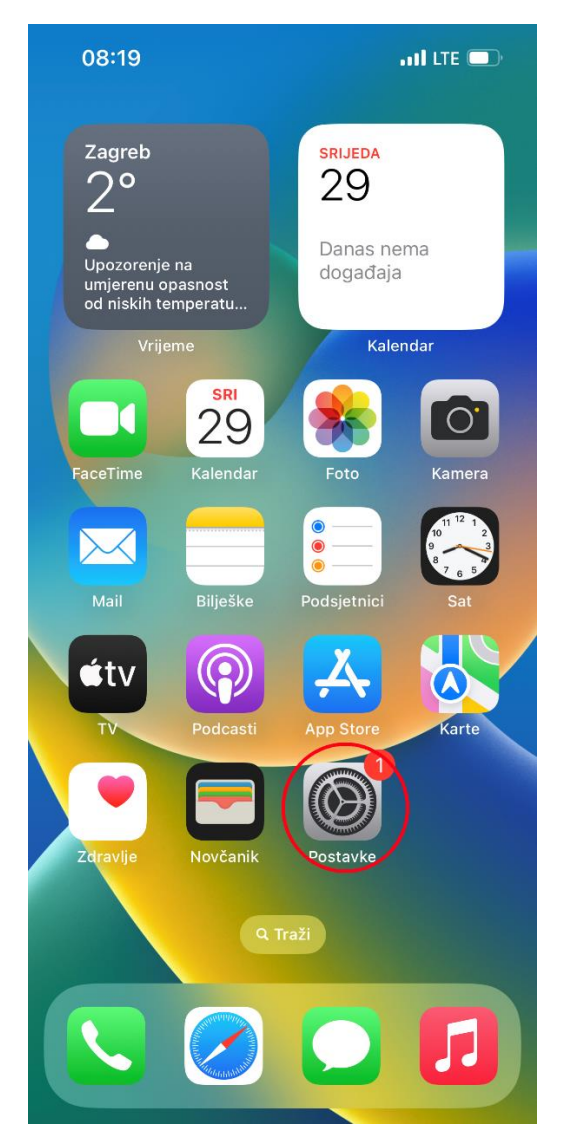

1. Kliknuti na *Postavke* 2. Odabrati *Mobilni podatci*

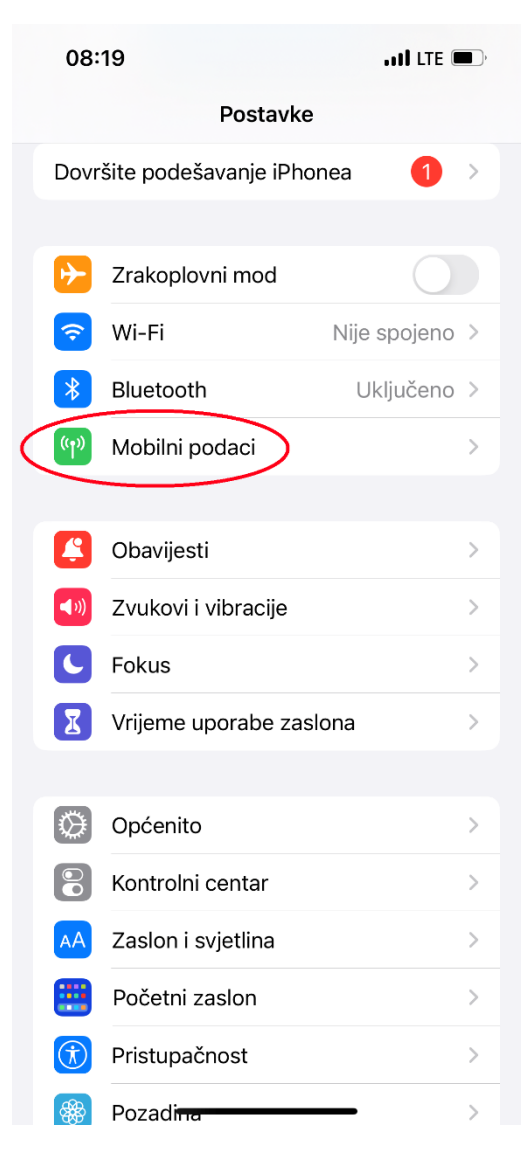

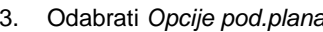

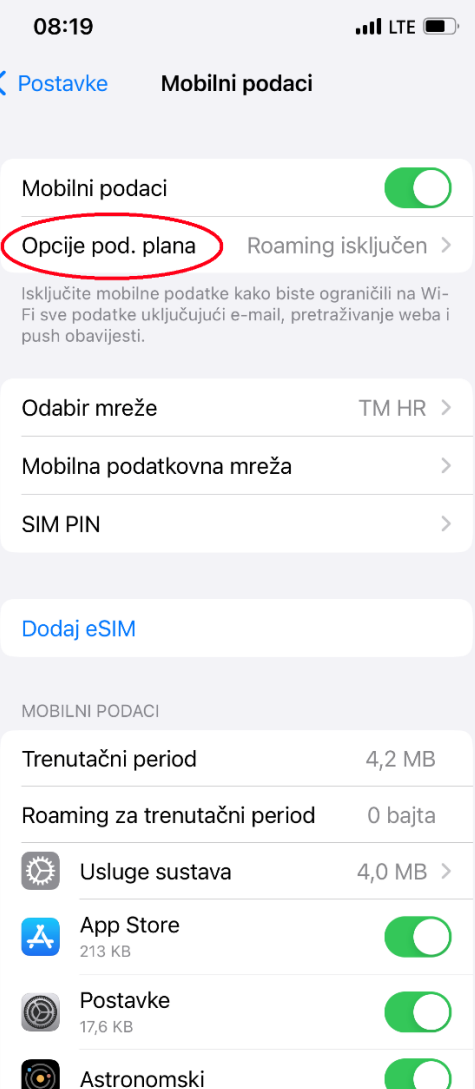

3. Odabrati *Opcije pod.plana* 4. Odabrati *Glasovni pozivi i podatci*

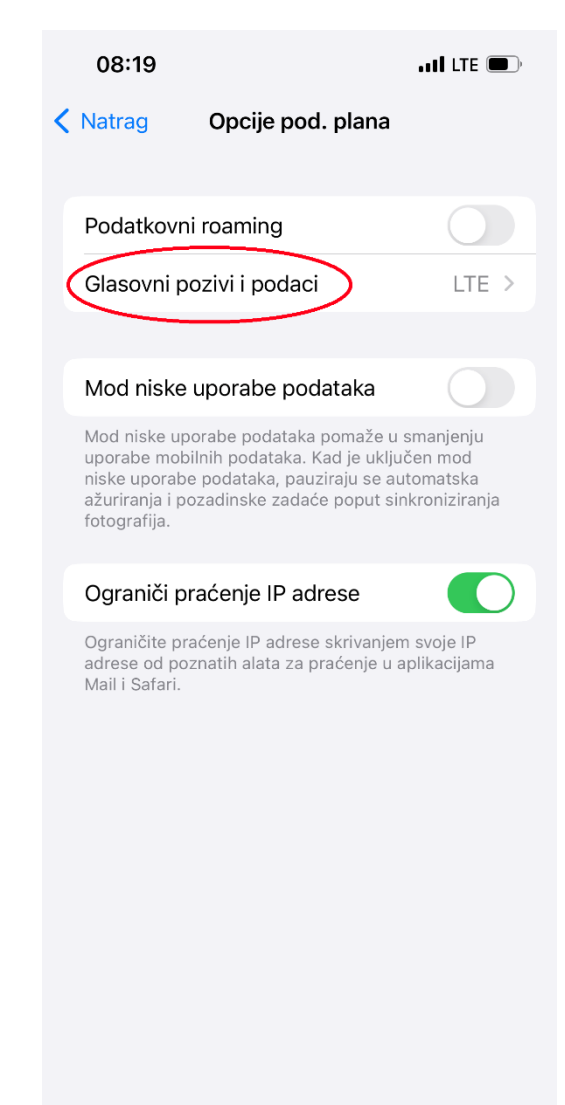

. 5 . Odabrati *5G automatski ili 5G uključen* 

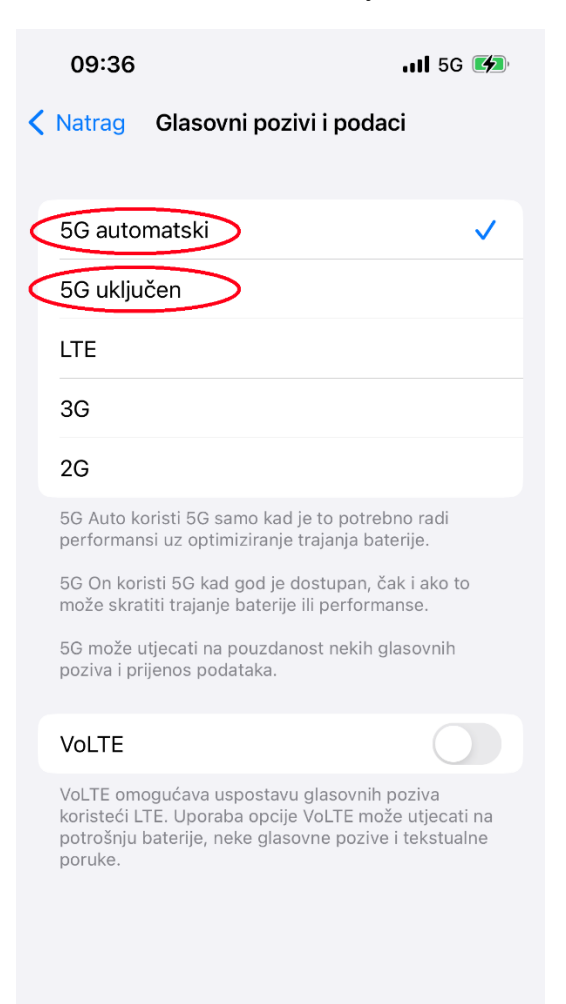